## Umowy

W zakładce Umowy, użytkownik może stworzyć nową umowę. Konieczne jest podanie nazwy umowy, określenie dostawcy z którym zawierana jest dana umowa a także data wejścia w życie danej umowy.

Umowa będzie zapisana po kliknięciu przycisku Zapisz.

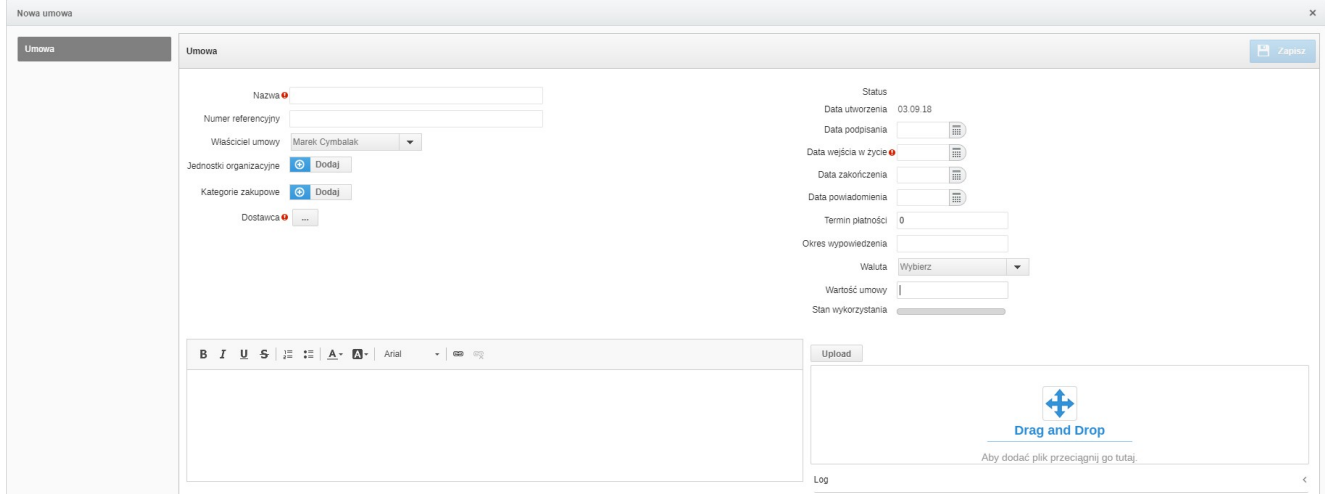

Zakres danych w formularzu umowy został przedstawiony w poniższej tabeli:

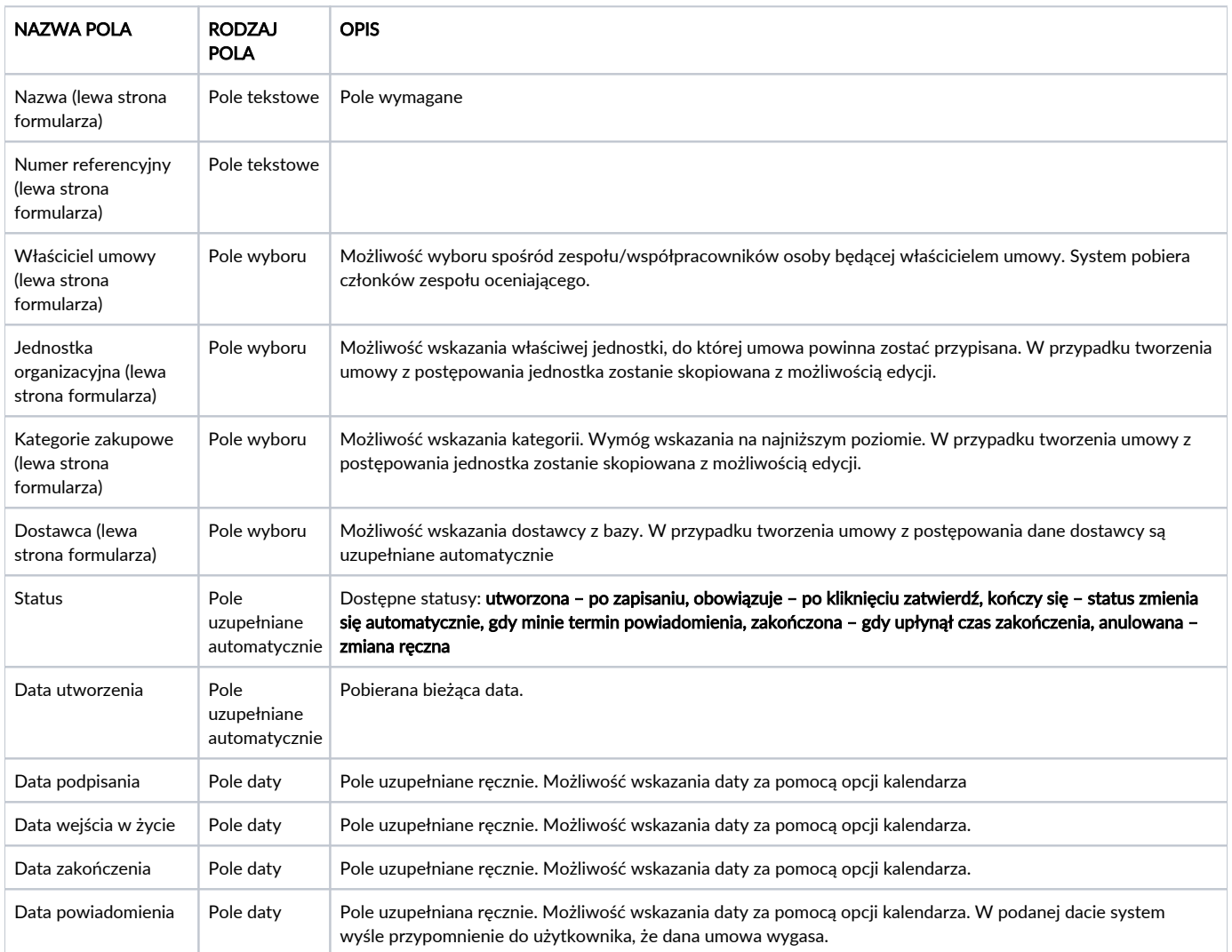

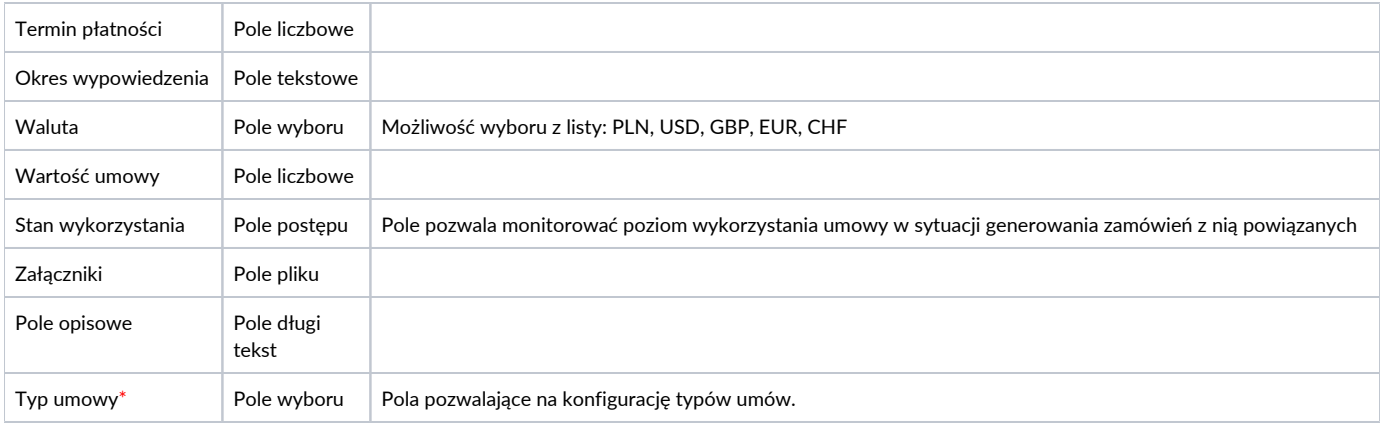

## **(i)** UWAGA

\*Jeżeli nie posiadasz danej funkcji [skontaktuj się z nami](mailto:kontakt@nextbuy24.com) w celu uzyskania więcej szczegółów.

W zakładce współpracownicy system umożliwi zarządzanie osobami mającymi wgląd do danej umowy oraz nadanie uprawnień do jej edycji.

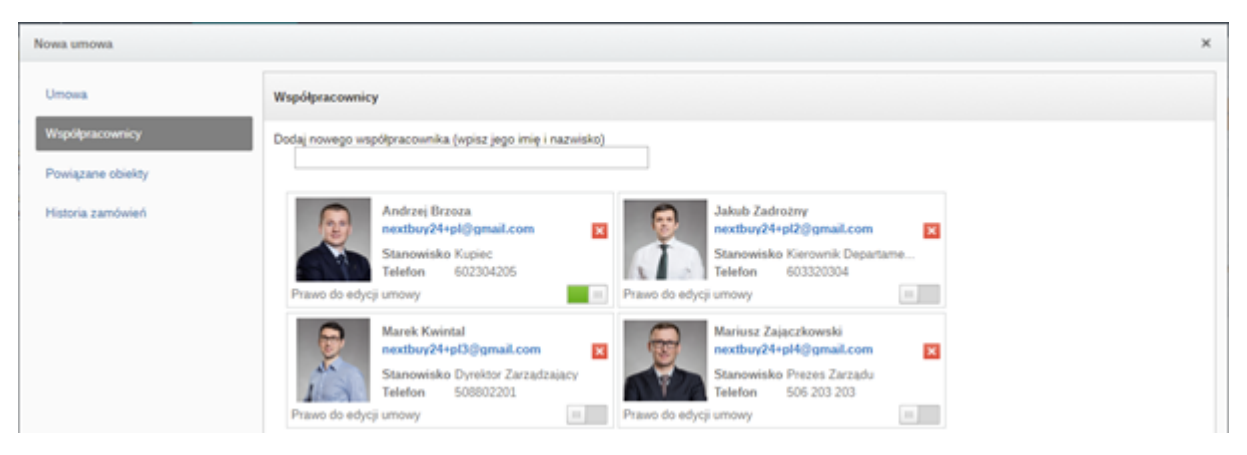

## W zakładce historia zamówień można przeglądać wszystkie zamówienia związane z daną umową.

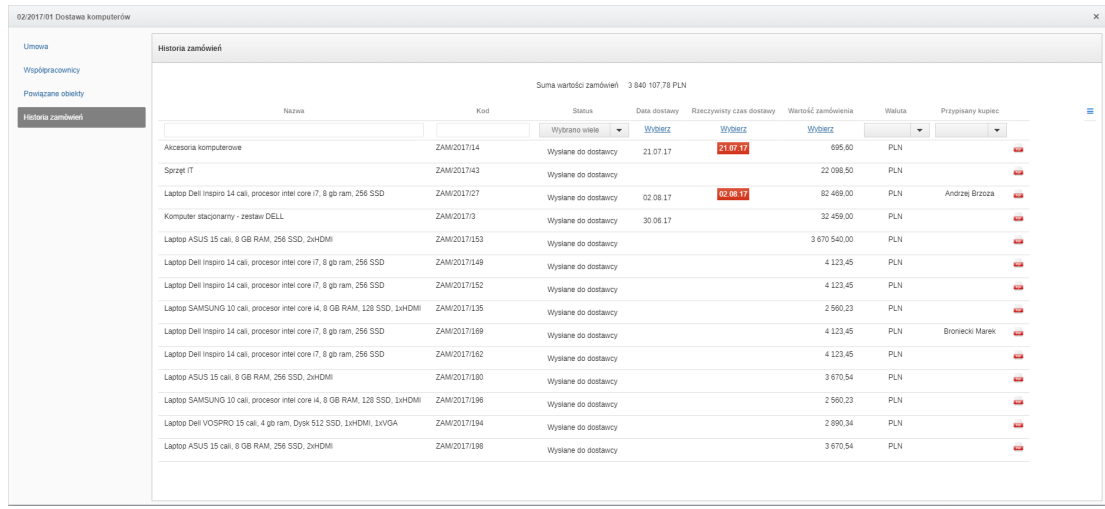

W zakładce powiązane obiekty system wyświetli odnośnik do obiektu (postępowania), z którego dana umowa powstała (dotyczy to sytuacji, gdy dana umowa została utworzona z poziomu postępowania).

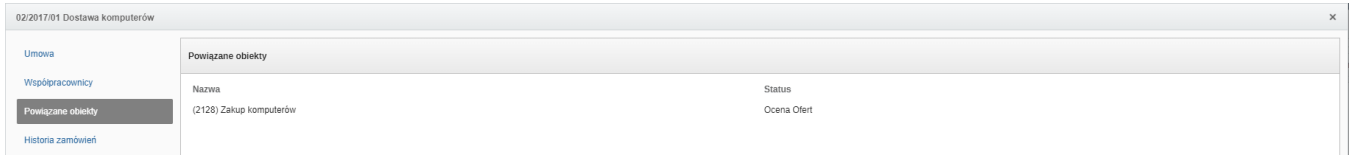

W zakładce Katalog produktów, system wyświetli produkty katalogowe powiązane z daną umową oraz umożliwi powiązanie nowego produktu z umową.

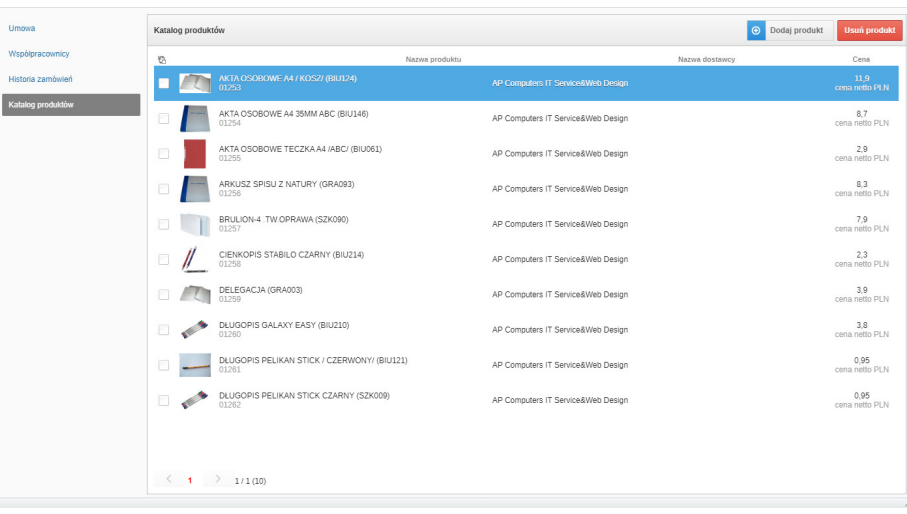

Aby dodać typ umowy, należy w profilu firmy kliknąć zakładkę Typy umów a następnie Dodaj nowy typ umowy.

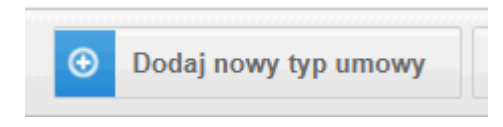

Konieczne do zapisania typu umowy jest podanie jej nazwy a następnie kliknięcie przycisku zapisz.

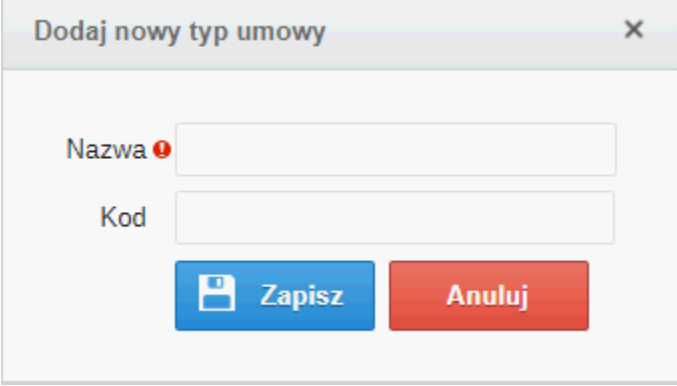

Zobacz również: